## Отчет по продажам

Отчет помогает определять рентабельность продаваемых товаров и получаемой выручки.

Для формирования отчета заполните поле Период и выберите Группировку данных (1), параметры ККТ (2) и нажмите кнопку Далее (3):

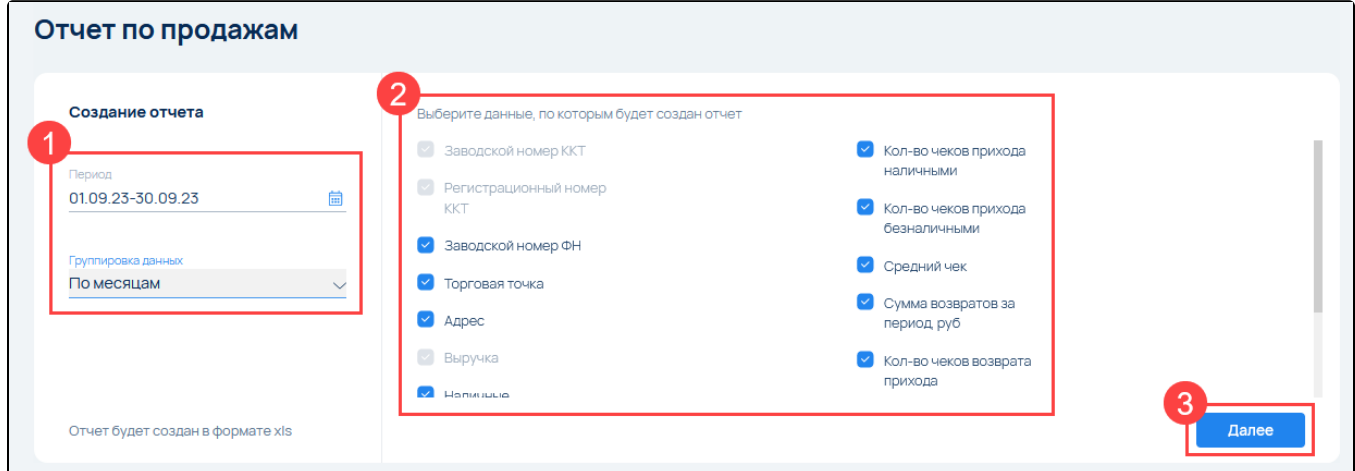

На следующем шаге выберите кассы и/или торговые точки, по которым будет создан отчет (1), после чего нажмите Создать (2):

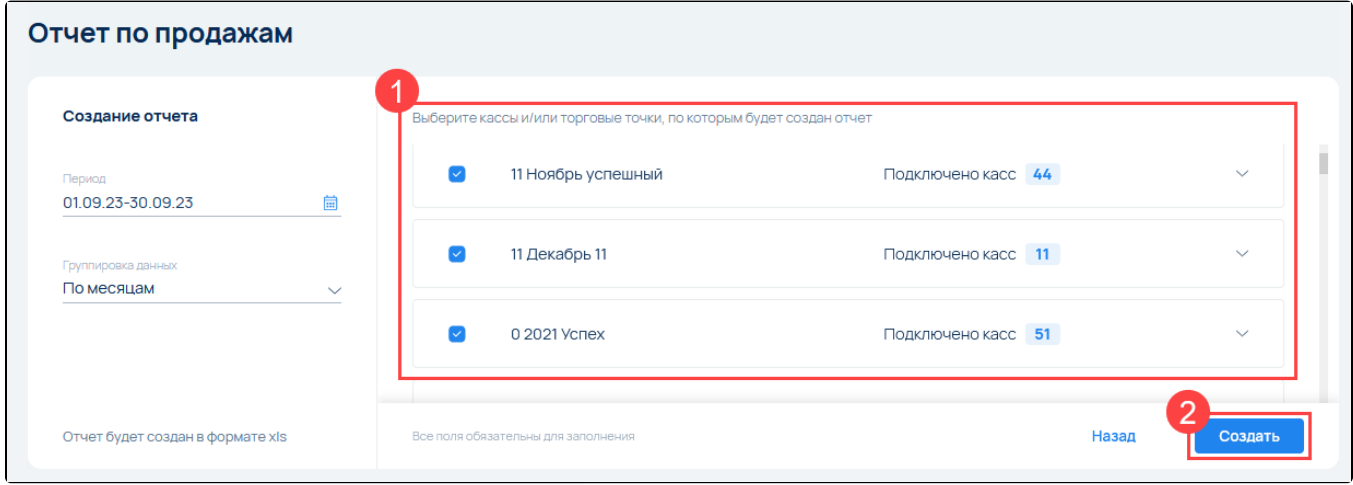

Выберите способ получения отчета. При выборе Отправить отчет на Email появится поле, в котором необходимо ввести Email. Нажмите кнопку Выгрузить:

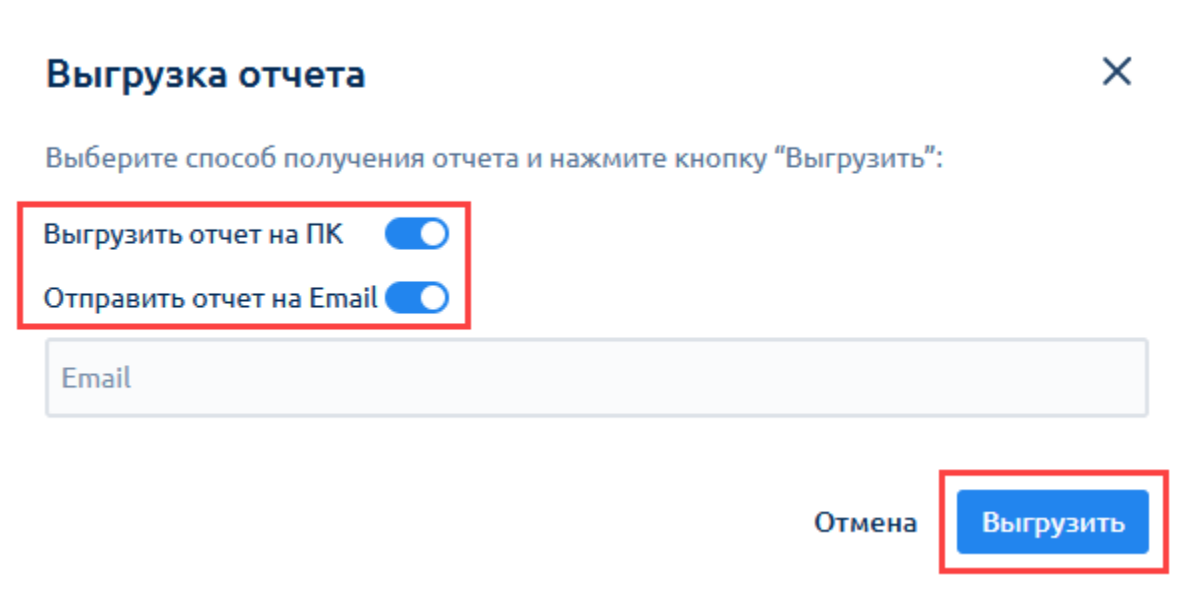

Отчет в формате XLS будет отправлен на указанную вами электронную почту или выгружен на ПК.